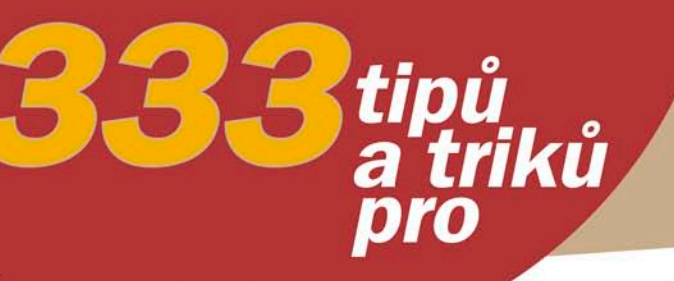

**Michal Kubíček Jan Linhart** 

## Sbírka nejlepších technik optimalizace webů pro vyhledávače

Obsah CD Zdrojové kódy příkladů Užitečné nástroje, skripty

Jak na vhodná klíčová slova a copywriting Jak zlepšit pozici stránek pomocí zpětných odkazů Jak na správný zdrojový kód a chytré URL adresy Jak se vyhnout nepovoleným praktikám SEO

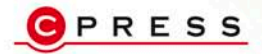

**Michal Kubíček, Jan Linhart**

## **333 tipů a triků pro SEO**

**Computer Press, a. s. Brno 2011**

## **333 tipů a triků pro SEO**

#### **Michal Kubíček, Jan Linhart**

**Computer Press, a. s.**, 2011. Dotisk prvního vydání.

**Odborná korektura:** Michal Kubíček **Jazyková korektura:** Alena Láníčková **Sazba:** Petr Klíma **Rejstřík:** Tereza Dusíková **Obálka:** Martin Sodomka **Komentář na zadní straně obálky:** Martin Domes **Technická spolupráce:** Jiří Matoušek, Zuzana Šindlerová, Dagmar Hajdajová **Odpovědný redaktor:** Martin Domes **Technický redaktor:** Jiří Matoušek **Produkce:** Petr Baláš

**Computer Press, a. s.**, Holandská 3, 639 00 Brno

Objednávky knih: http://knihy.cpress.cz distribuce@cpress.cz tel.: 800 555 513

ISBN 978-80-251-2468-0 Prodejní kód: K1688 Vydalo nakladatelství Computer Press, a. s., jako svou 3561. publikaci.

© Computer Press, a. s. Všechna práva vyhrazena. Žádná část této publikace nesmí být kopírována a rozmnožována za účelem rozšiřování v jakékoli formě či jakýmkoli způsobem bez písemného souhlasu vydavatele.

# **Stručný obsah**

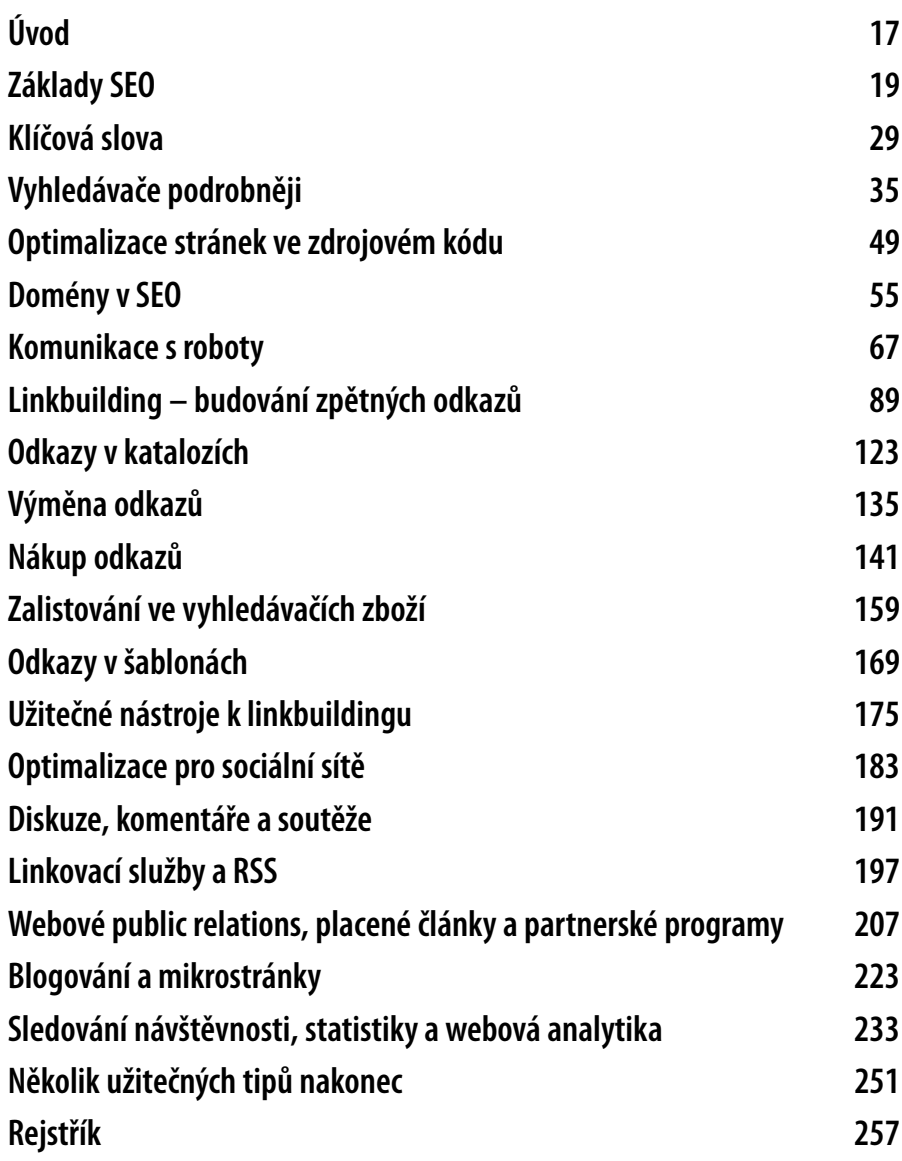

## **Obsah**

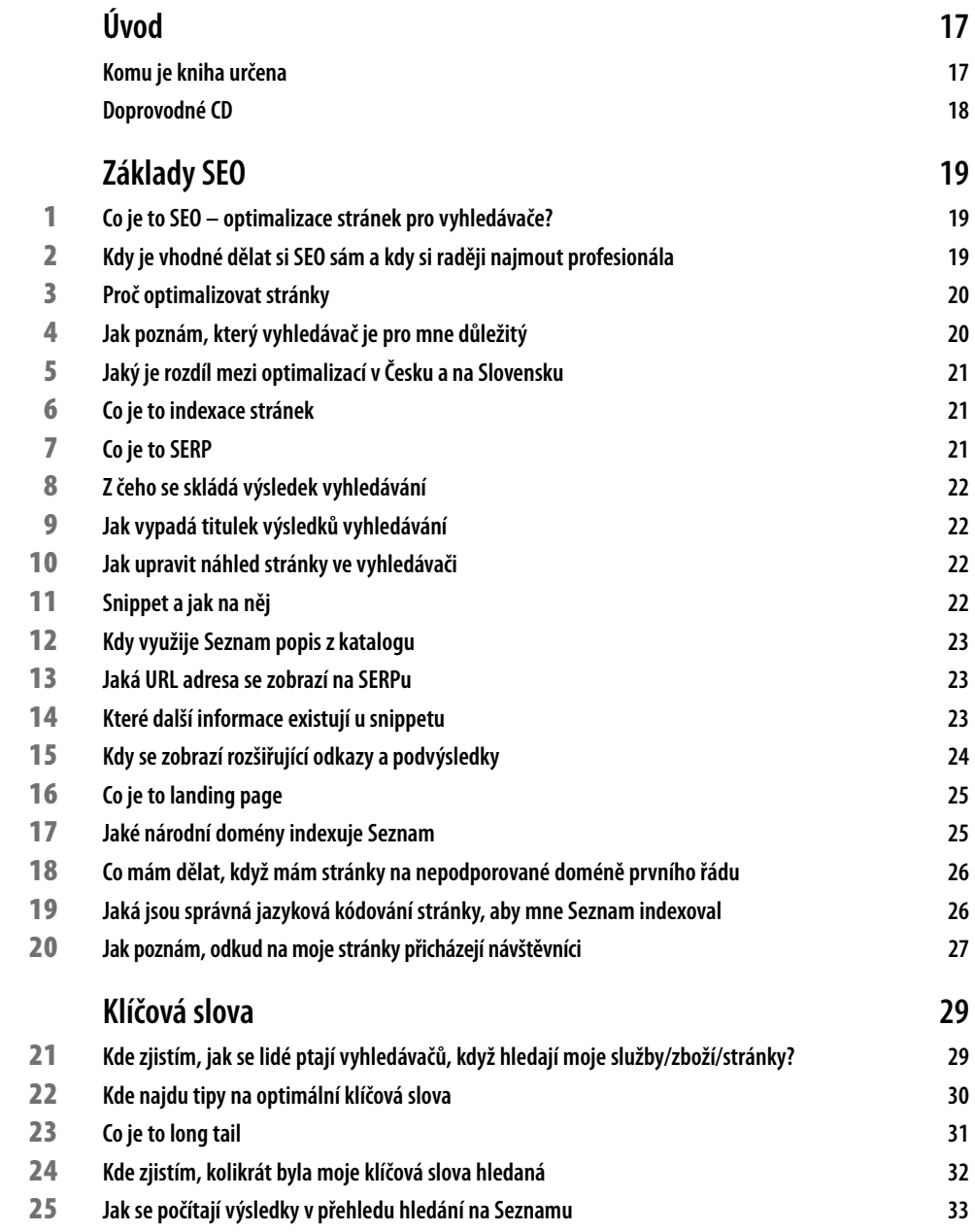

**Obsah**

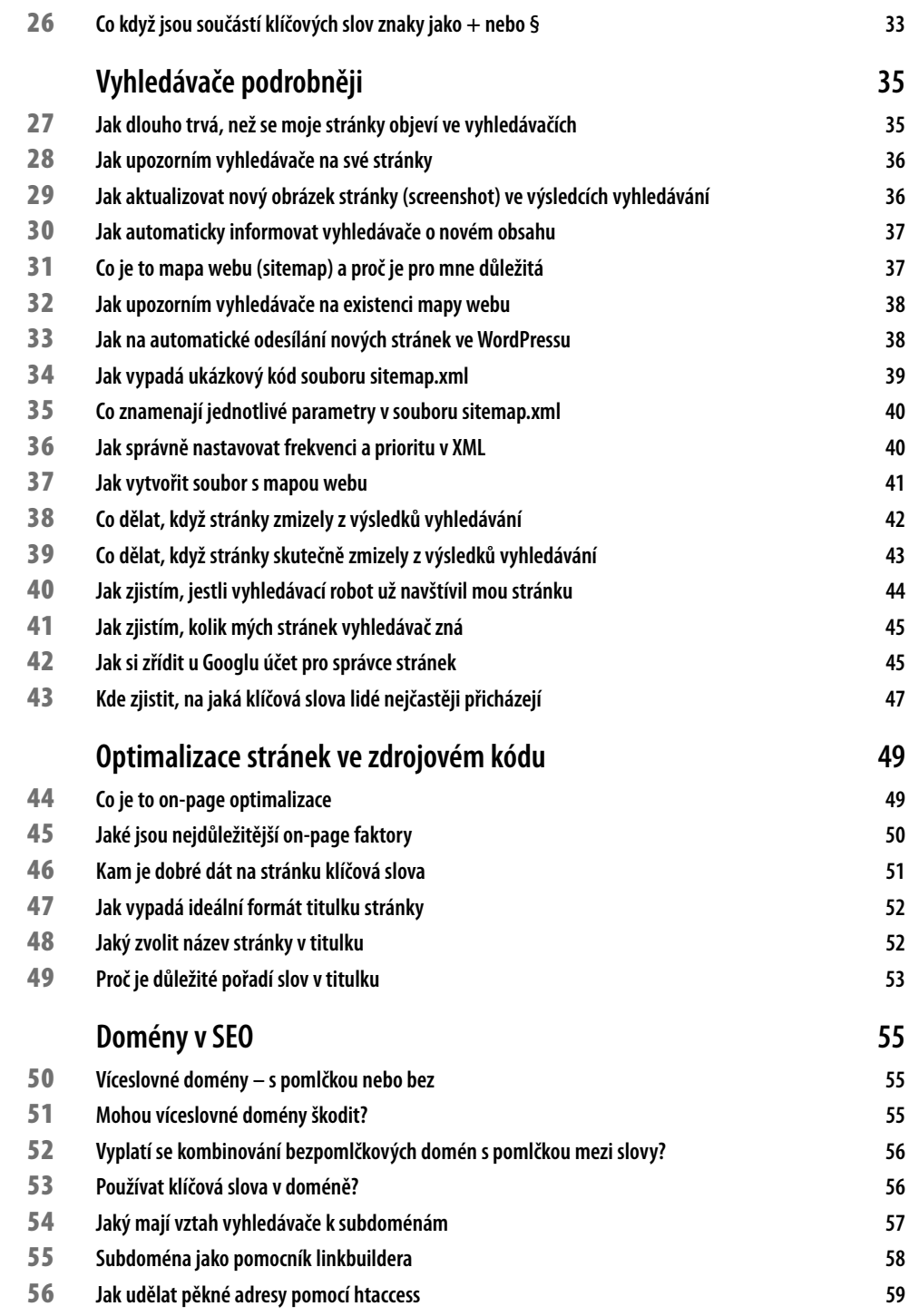

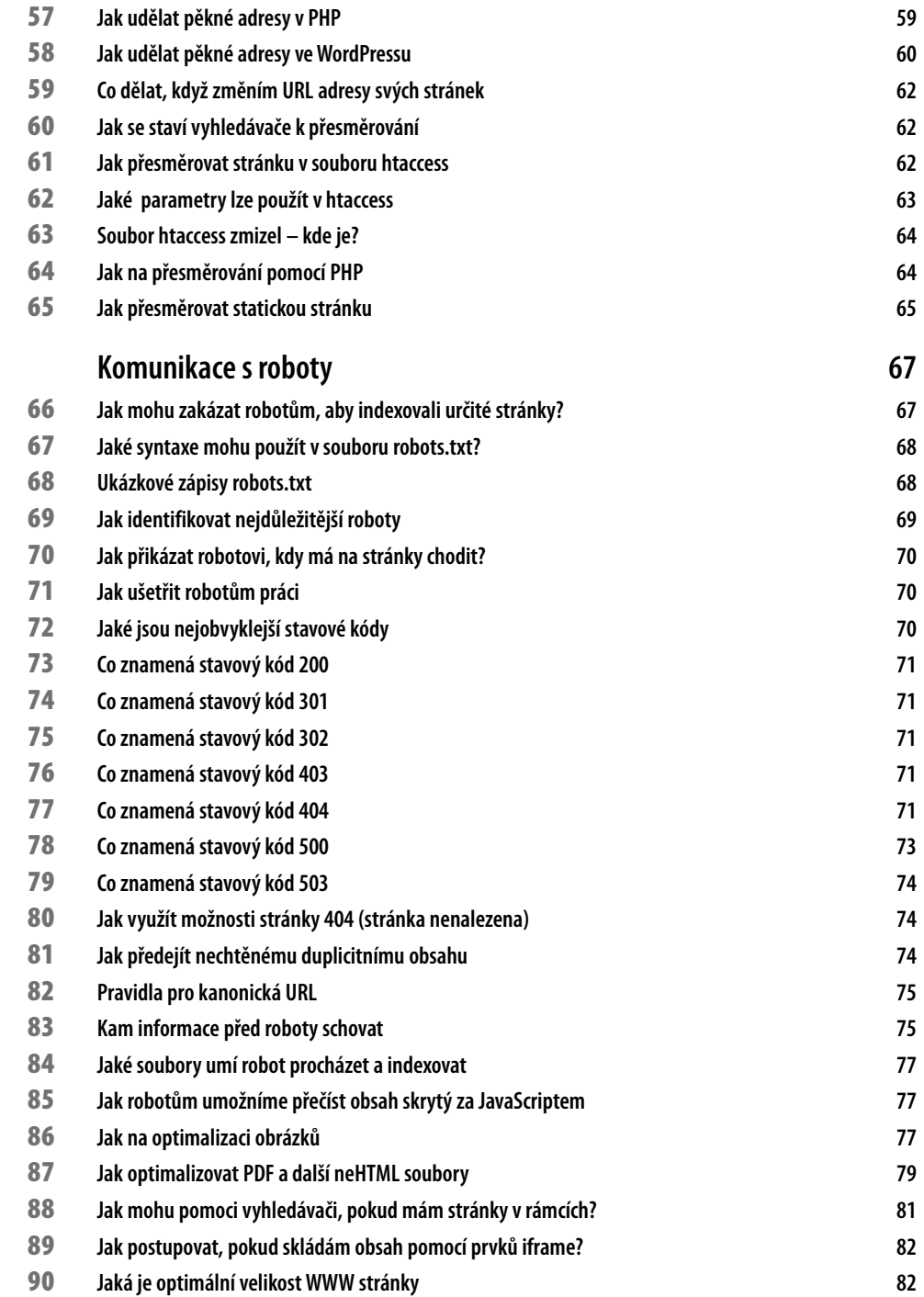

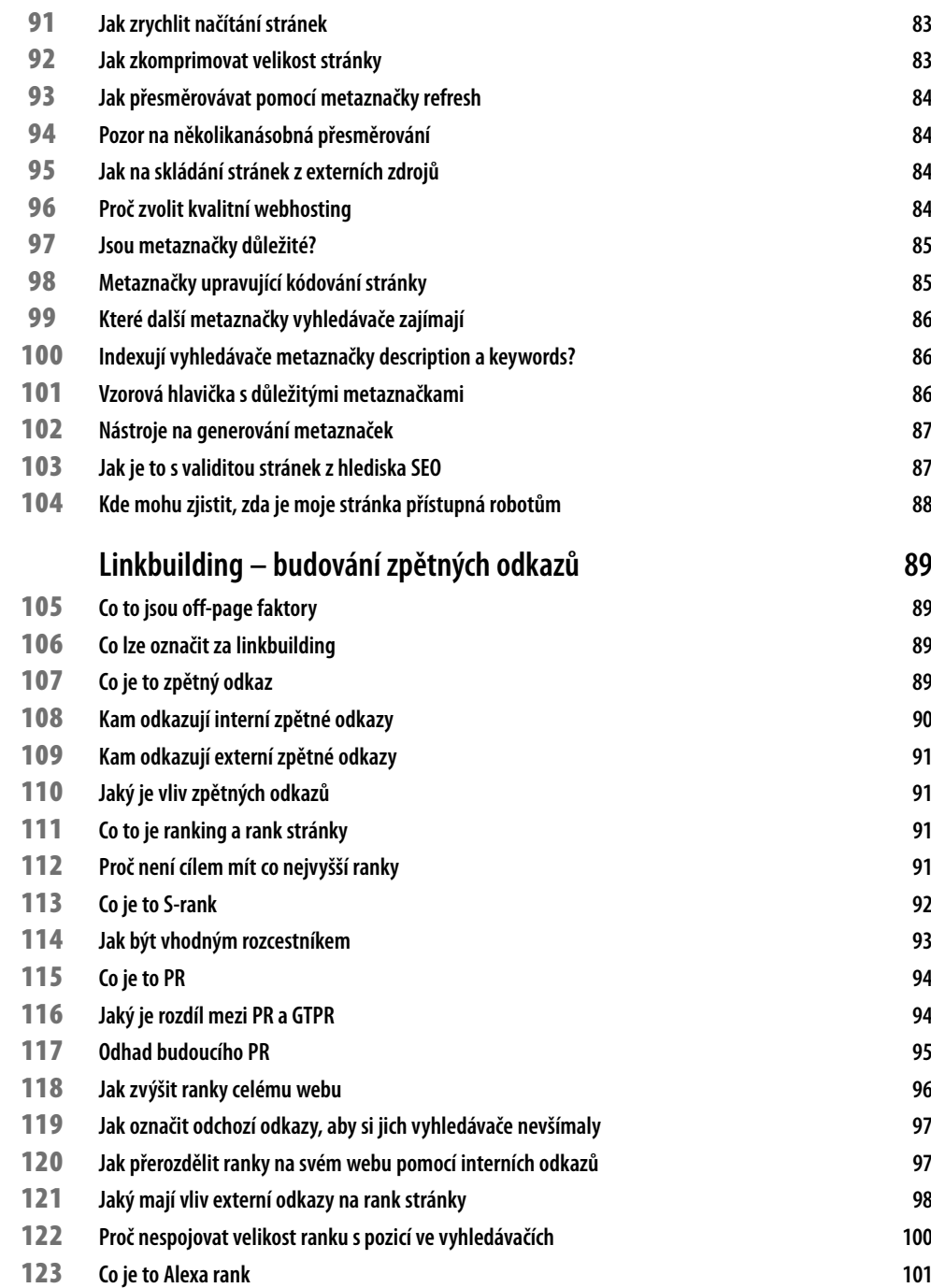

 **Jaké existují další ranky 102**

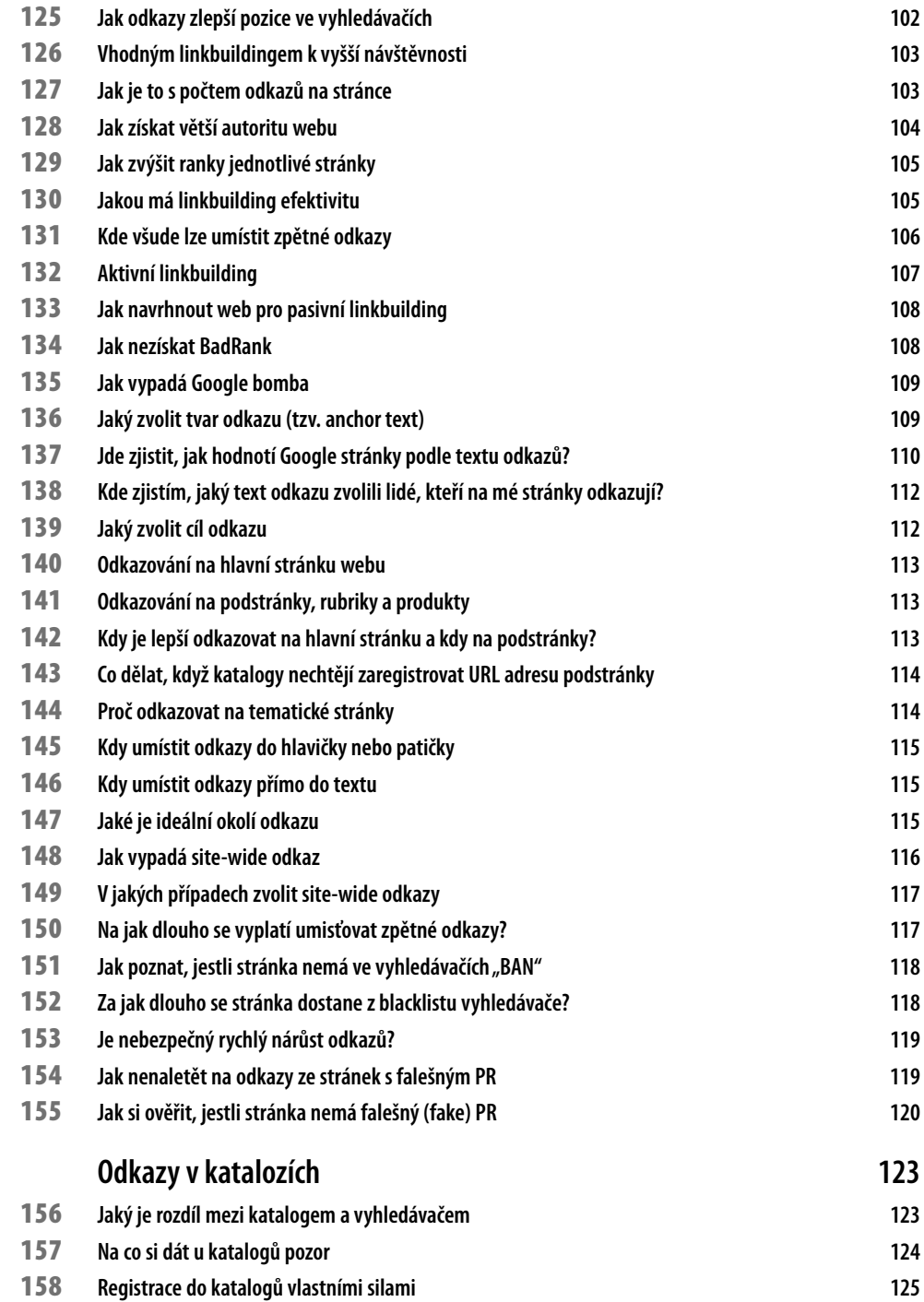

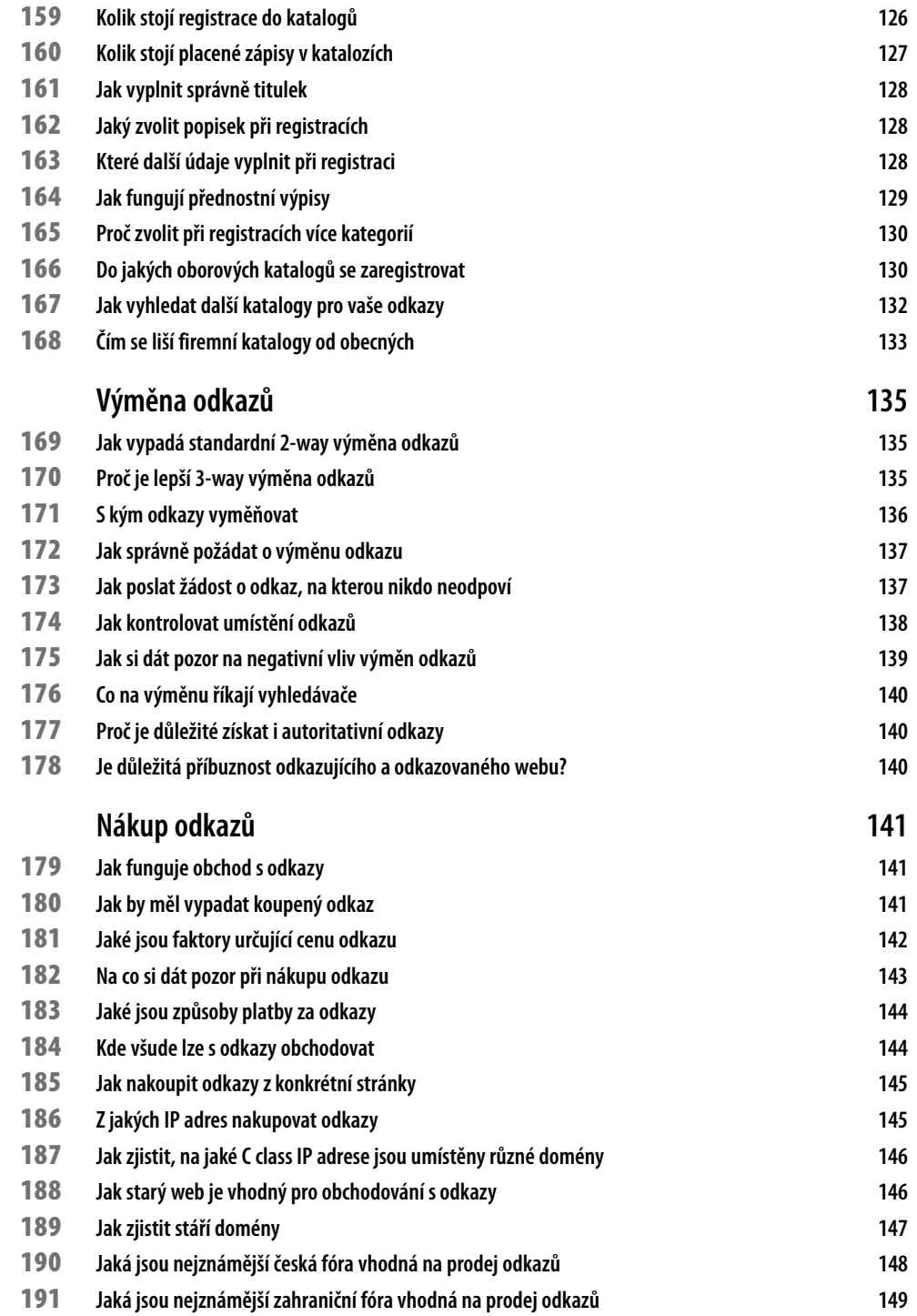

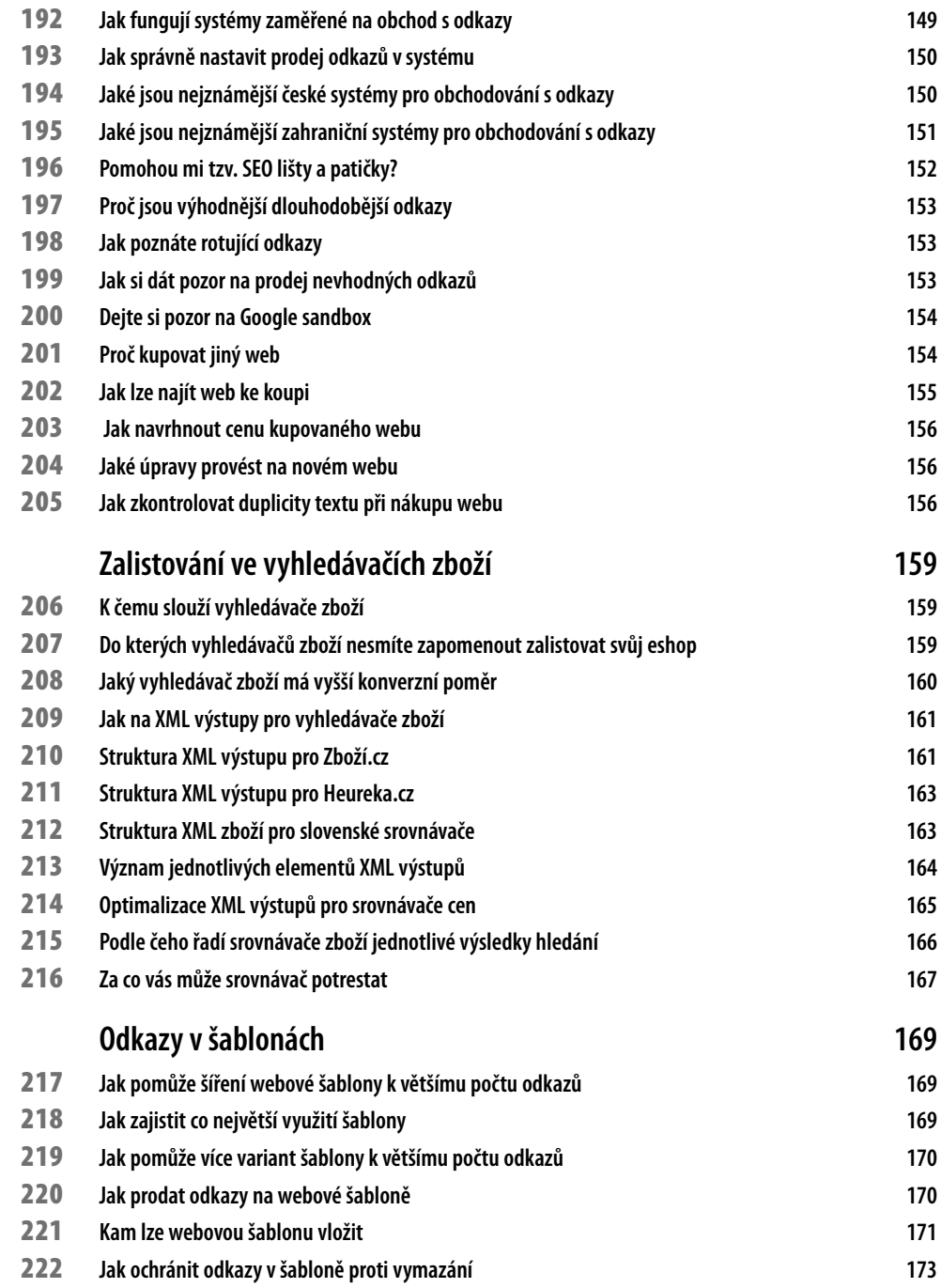

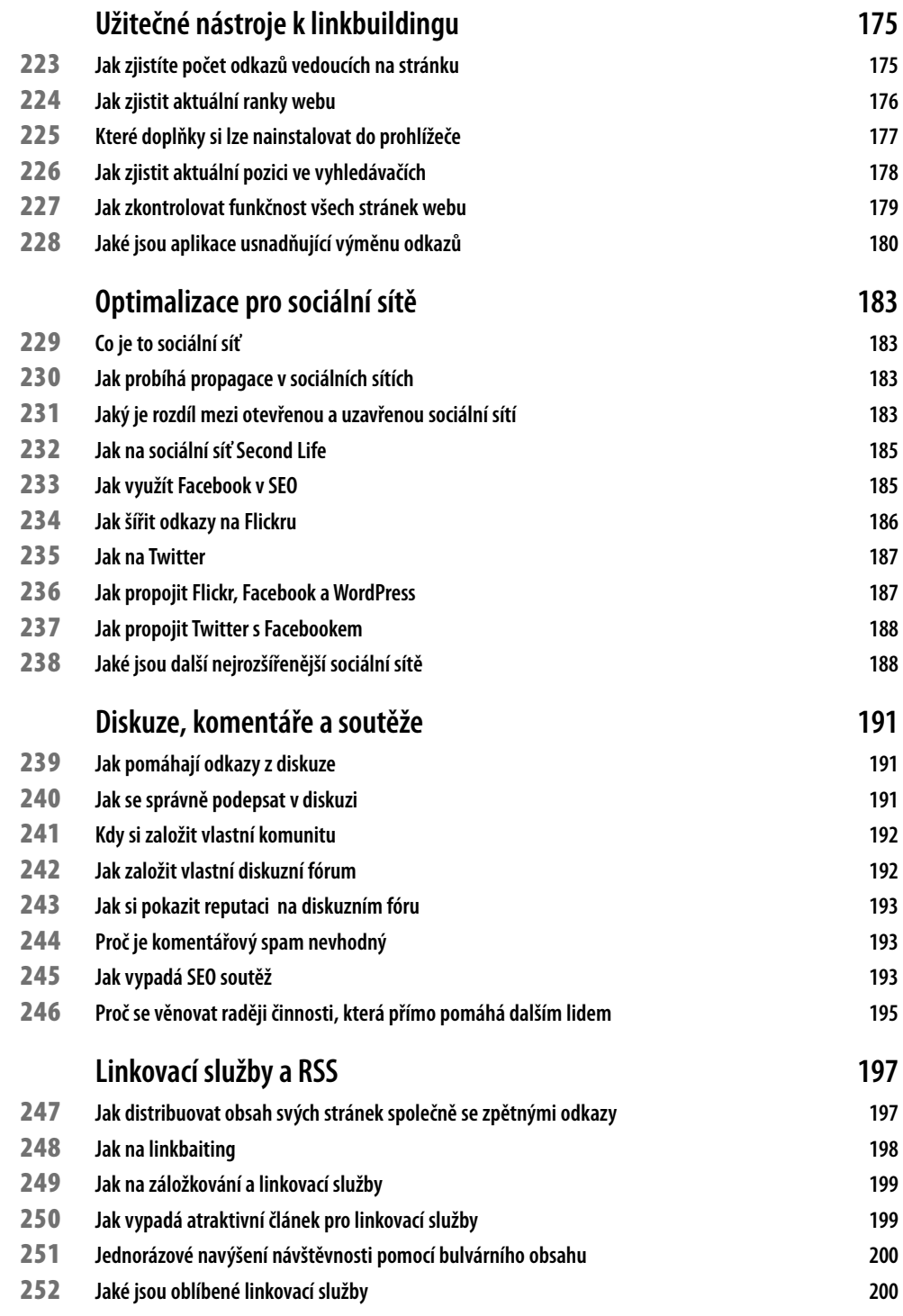

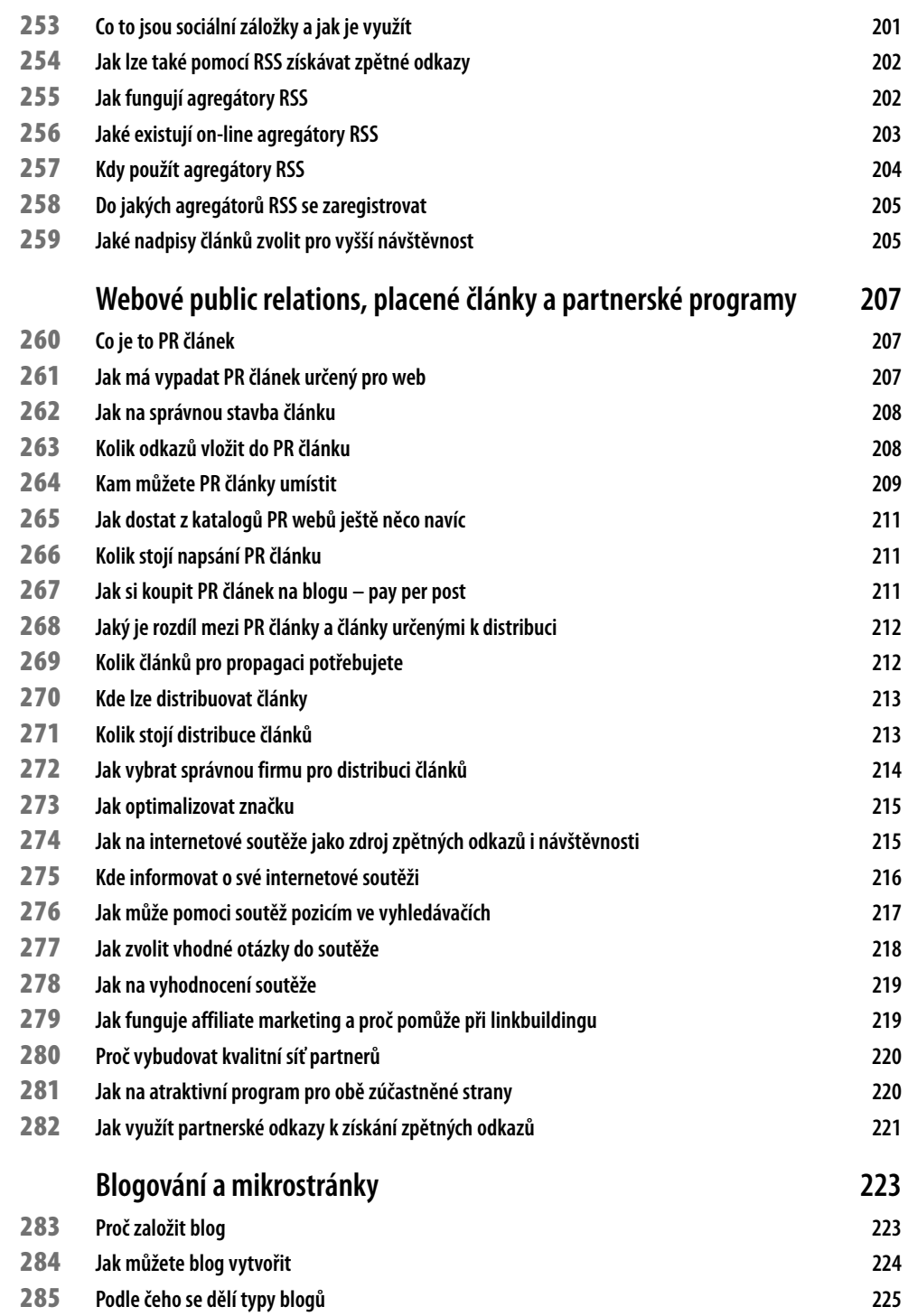

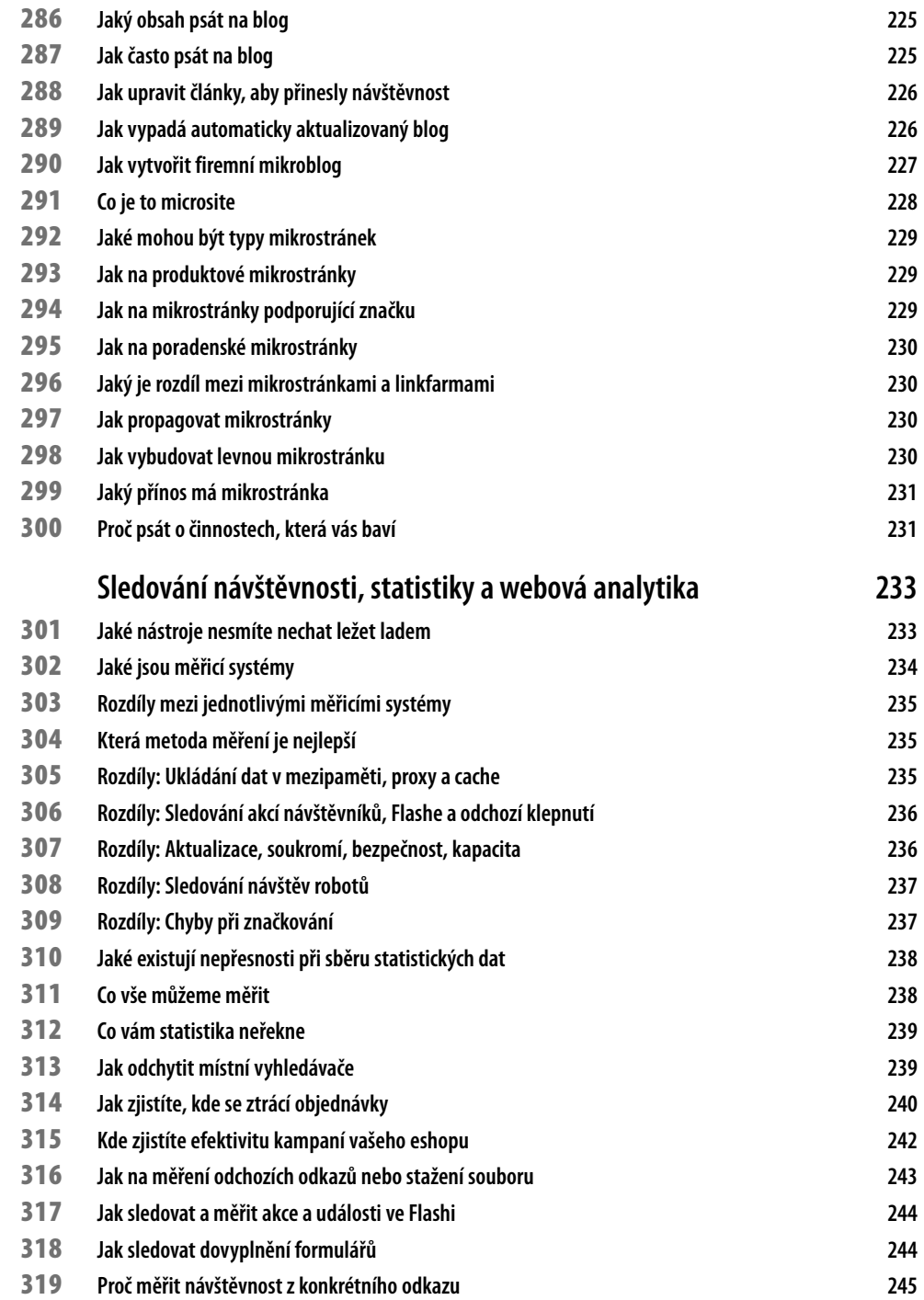

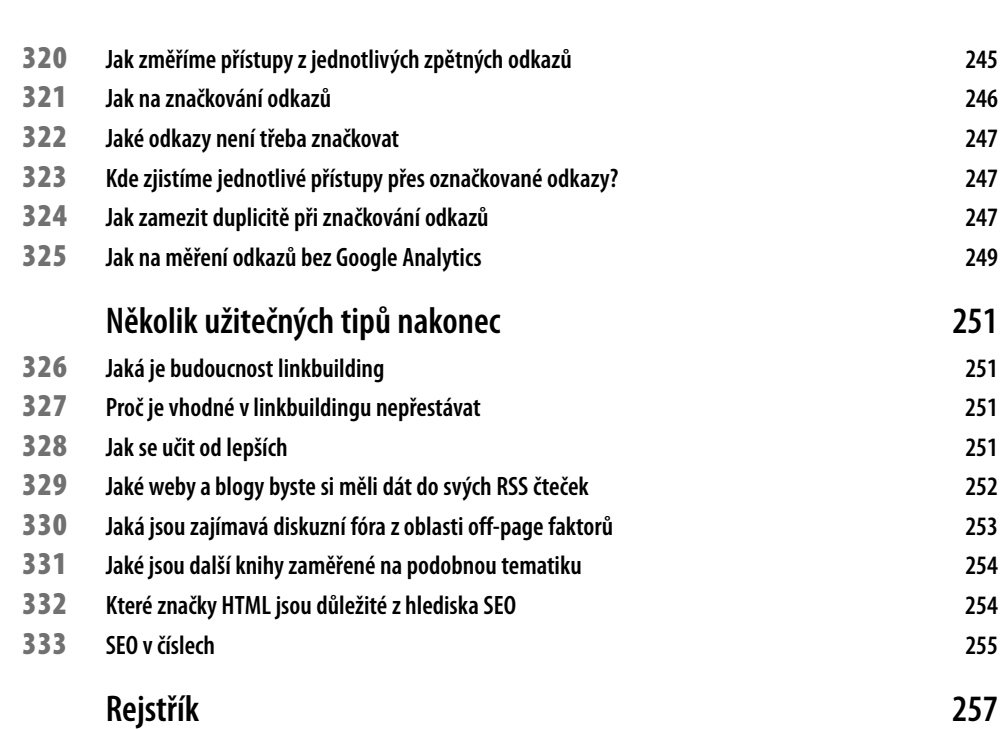

**Obsah 15**

*Tato kniha a ani žádná jiná by nevznikla bez veliké podpory mé ženy Šárky a optimismu, který mi dodává můj malý syn Rafael. Nejen za to jim patří můj dík.* 

Michal Kubíček

# **Úvod**

V okamžiku, když píšeme tuto knihu, zuří kolem nás hospodářská krize, jakou většina z vás nepamatuje. Banky odmítají poskytovat úvěry, velké průmyslové podniky omezují výrobu, malé firmy se dostávají do druhotné platební neschopnosti a každý rozumný podnikatel očesává náklady, kde se dá. Lidé utrácejí méně než před rokem či dvěma a to se nevyhýbá téměř řádnému podnikatelskému odvětví.

Společnosti, jejichž byznis se točí kolem Internetu, nejsou v ořezávání nákladů výjimkou. Mnohem pečlivěji než kdykoli jindy teď sledují své výdaje a jejich návratnost. Sledují míru konverze a efektivitu vložených prostředků do reklamy. Neefektivní bannerové reklamy s nízkou mírou pronikavosti (CTR – click-through rate) jsou nahrazovány reklamou, kde platíte za výkon – ať už proklik (PPC – pay per click) nebo za vykonanou akci (CPA – click per action). A je to právě optimalizace pro vyhledávače, která se i díky trendům úspor dostává čím dál tím víc do popředí.

Důležité: Díky optimalizaci stránek pro vyhledávače máte šanci obsadit první pozice  $\sqrt{N}$  ve vyhledávačích, a to za prostředky, které jsou nesrovnatelně nižší a efektivněji investované, než je jiná doposud využívaná forma internetové reklamy či chcete-li marketingu.

Tato kniha vám v následujících 333 tipech a tricích přiblíží a nastíní zkušenosti dvou odborníků, kteří se optimalizací pro vyhledávače živí, a jejichž znalosti podložené praxí vám tak mohou pomoci pokročit ve znalostech optimalizace stránek pro vyhledávače ještě o kousek dál.

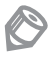

Poznámka: Pro úplné začátečníky v této oblasti je možná lépe přečíst si nejprve knihu Velký průvodce SEO od jednoho z autorů, Michala Kubíčka. Následující tipy a triky vám pak budou mnohem užitečnější.

#### **Komu je kniha určena**

Každý tip a trik je v knize označen jednou ze tří úrovní pokročilosti, která po čtenářích buď vyžaduje, nebo nevyžaduje určité znalosti SEO. V knize si tak najdou tipy a triky jak začátečníci, tak pokročilí optimalizátoři. Skuteční znalci zde zase mohou kromě tipů a triků popisujících velmi pokročilé techniky optimalitace a najít i další formy efektivní propagace na Internetu.

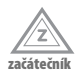

Nevyžaduje předchozí znalosti optimalizace pro vyhledávače.

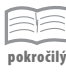

Předpokládá základní znalosti optimalizace pro vyhledávače.

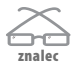

Předpokládá velmi dobrou znalost optimalizace pro vyhledávače a popisuje pokročilé a sofistikované postupy.

#### **Doprovodné CD**

Na CD najdete jednak všechny zdrojové kódy, které uvidíte v této knize, samozřejmě odkazy na stránky, on kterých se zmiňujeme a v neposlední řadě řadu užitečných programů a skriptů, které vám ulehčí optimalizaci vašich stránek pro vyhledávače.

CD stačí vložit do počítače a rozhraní se spustí automaticky. Pokud máte zakázané automatické spouštění, pak přejděte na CD a v kořenovém adresáři otevřete soubor *spustit\_CD.html*.

Jestliže otevřete CD v Internet Exploreru, Opeře či Google Chrome, budete z CD moci rovnou instalovat doprovodný software. V případě jiných prohlížečů, například Firefoxu, budete vyzváni k uložení instalátoru na disk. V takovém případě doporučujeme spustit instalaci přímo z CD. Obsah CD najdete ve složce Obsah.

# **Základy SEO**

#### **1 Co je to SEO – optimalizace stránek pro vyhledávače?**

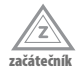

Zkratka SEO vychází z počátečních slov *search engine optimization*, což se překládá jako optimalizace – přizpůsobení stránek pro vyhledávače. Někdy se také setkáte s nesprávným používáním spojení SEO optimalizace, což je samo o sobě dost krkolomné, dalo by se to totiž přeložit jako optimalizace optimalizace pro vyhledávače. Pokud v této knize hovoříme o vyhledávačích, obecně tím míníme zejména český dominantní fulltextový vyhledávač Seznam.cz a světovou jedničku Google.

Samotný proces optimalizace stránek pro vyhledávače je dlouhodobý proces, vyžaduje pečlivou přípravu, protože dopady se projevují postupně. Pokud například definujete špatná klíčová slova při PPC kampani (Google AdWords, Sklik, Etarget atd.), zjistíte chybu relativně brzo, takže ji můžete rychle napravit. Pokud se vám stane něco podobného během SEO, zjistíte to v řádu týdnů, u nových stránek spíše měsíců.

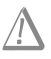

Důležité: Pokud chcete optimalizovat své stránky, obrňte se trpělivostí. Pokud si na práci najímáte profesionální agenturu, dokonce ani v takovém případě nemůžete očekávat výsledky v řádu dnů.

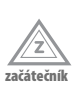

#### **2 Kdy je vhodné dělat si SEO sám a kdy si raději najmout profesionála**

Jednoduše řečeno: Záleží na odvětví, v jakém se pohybujete, na míře vaší znalosti Internetu a z části také na vašich technických schopnostech. Pokud sami vidíte, že je vaše oblast ve vyhledávačích konkurenční, to znamená, že se na prvních místech objevují weby, které jsou na první pohled optimalizované (jsou správně nastrukturované, klíčová slova se objevují v textech i titulcích stránek, obvykle mají i "pěkné" URL adresy, odkazuje na ně mnoho jiných WWW stránek atd.), budete mít práci trochu těžší.

Jestliže si rozumíte s Internetem, v takovém případě určitě doporučujeme prostudovat dostupnou literaturu i odborné weby a blogy (jejich přehled najdete ke konci knížky v samostatném tipu), samozřejmě tuto knihu – a pak pusťte se do práce. Možná v jednu chvíli zjistíte, že se prostě už dál (výš) nedostanete. Obvykle právě to bývá okamžik, kdy se začnete ohlížet po službách profesionála.

Naopak, pokud se pohybujete v oblasti, kde není mnoho optimalizované konkurence, obvykle si k pěkným výsledkům můžete dopomoci díky informacím, které získáte z literatury a internetových zdrojů sami.

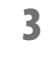

**začátečník**

#### **3 Proč optimalizovat stránky**

Proč optimalizovat stránky? To je jednoduché. Ve chvíli, kdy potenciální zákazník vstupuje na stránky vyhledávače s dotazem, kde může získat vaše zboží nebo služby, Seznam nebo Google mu nabídne takové stránky, o kterých se domnívá, že jsou pro daný dotaz nejrelevantnější. V řadě případů skutečně takové stránky dostane. Například hledáteli kontakt na ministerstvo zahraničních věcí nebo web konkrétní vysoké školy. To jsou obvykle stránky, které jsou skutečně natolik autoritativní vzhledem k dotazu, který hledající zadá, že je není třeba příliš optimalizovat.

Pokud se ale pohybujete v trochu více konkurenčním prostředí (ministerstev zahraničí až tolik u nás nemáme), pak zjistíte, že se bez optimalizace stránek pro vyhledávače opravdu neobejdete. Může to být hyperkonkurenční prostředí jako třeba v oblastech online služeb (prodej dovolených, realitní kanceláře, zážitkové agentury atd.), bez optimalizace se ale v brzké době neobejdete ani v oblastech zdánlivě méně konkurenčních jako je třeba nabídka služeb se zaměřením na konkrétní oblast či město.

### **4 Jak poznám, který vyhledávač je pro mne důležitý**

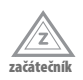

Takový, který vám přivede co nejvíce relevantních návštěvníků. Pokud budete provozovat stránky o receptech, autech nebo zahrádkaření, velmi pravděpodobně bude na vaše stránky přicházet více uživatelů ze Seznamu. Naopak, je-li vaší doménou IT jako třeba stránky o vylepšování vlastností počítačů, zřejmě k vám přijde více lidí z Googlu. Pokud vás zajímají podrobné statistiky podle odvětví, zkuste si otevřít aktuální přehled na *http://toplist.cz/global.html*, pro Slovensko pak na *http://toplist.sk/global.html*. Poslední tabulka vám ukáže poměr využívání vyhledávačů podle jednotlivých kategorií.

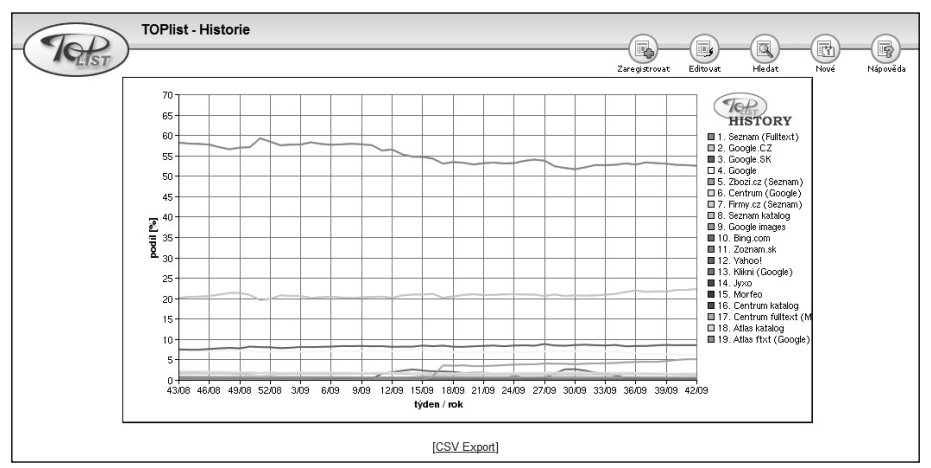

**Obrázek 1:** Statistiky z Toplistu samozřejmě nepokrývají všechny uživatele českého Internetu, přinášejí ale dostatečně reprezentativní vzorek pro to, abychom si mohli udělat obrázek o využívání jednotlivých vyhledávačů

Zdroj: *http://www.toplist.cz/stat/?a=history&type=4*

### **5 Jaký je rozdíl mezi optimalizací v Česku a na Slovensku**

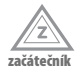

Česká republika je ve světě na poli vyhledávání na Internetu svým způsobem unikátní. Zatímco ve většině ostatních zemí vede mezi vyhledávači Google, je využíván většinou uživatelů, v Česku má na poli hledání většinu Seznam.

Naopak na Slovensku většina návštěvníků Internetu využívá k hledání Google. Momentálně některé servery využívají také technologii vyhledávání od Jyxo. Díky jinému přístupu Seznamu a jeho systému hodnocení je optimalizace pro Česko odlišná.

#### **6 Co je to indexace stránek**

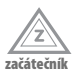

Indexace je stahování obsahu vašich WWW stránek do databáze vyhledávače. V praxi to funguje tak, že vaše stránky, poté co na ně někde na webu najde odkaz, navštíví robot – malý prográmek stvořený za účelem přečíst veškeré textové informace nacházející se na dané URL adrese a následně tyto informace poslat do databáze (indexu) svého mateřského vyhledávače. Indexace probíhá neustále; u stránek, které vyhledávač zná, může probíhat i několikrát denně.

Samotná indexace zajišťuje, že o vás vyhledávač ví a má zjištěno, co se na stránkách nachází. Nezajistí vám to však první pozice ve vyhledávání.

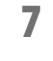

#### **7 Co je to SERP**

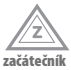

SERP je zkratka, se kterou se můžete občas setkat na stránkách věnovaným vyhledávání a optimalizaci pro vyhledávače. Jde o první písmena slov Search Engine Results Page, česky stránka s výsledky vyhledávání. Úkolem SEO je získat co nejlepší pozice na SERP. Cílem je pak získat co nejvíce relevantních návštěvníků, návštěvníků, kteří mají zájem o informace/produkty/služby nabízené na vašich stránkách.

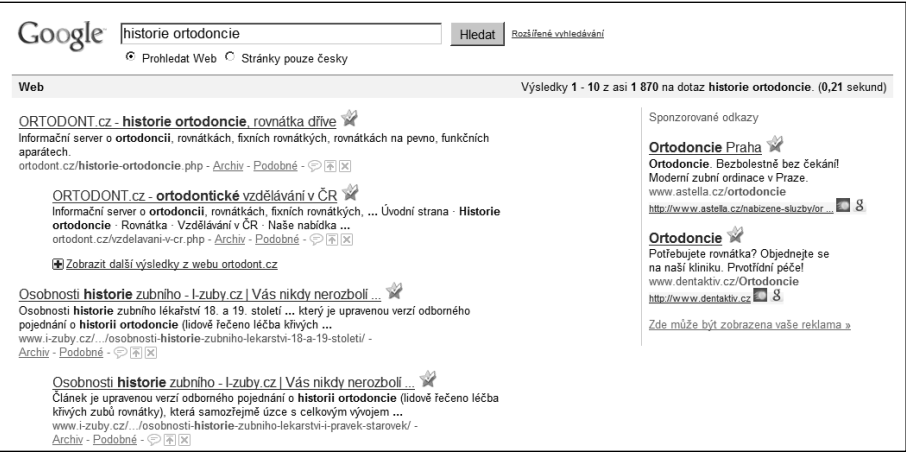

Obrázek 2: Stránku výsledků vyhledávání nazýváme zkráceně zkratkou SERP, vyznačený úryvek textu ze stránky je pak snippet

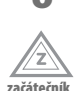

#### **8 Z čeho se skládá výsledek vyhledávání**

Výsledek vyhledávání se obvykle skládá z těchto částí:

- $\blacksquare$  Titulek
- Náhled stránky (u Seznamu nebo s pluginem ve Firefoxu také u Googlu)
- Úryvek textu (snippet)
- URL adresa
- Doplňující informace a funkce region, více, stránky z archivu, HTML verze atd.

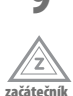

## **9 Jak vypadá titulek výsledků vyhledávání**

Titulek je identický s titulkem stránky, který ve zdrojovém kódu uzavíráme do značek <title> a </title>. Můžeme tedy velmi dobře ovlivnit hlavní inicializační prvek, který na návštěvníka může zapůsobit tak, aby na odkaz ve výsledku vyhledávání skutečně klepl.

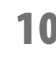

#### **10 Jak upravit náhled stránky ve vyhledávači**

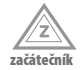

Náhled stránky snímá Seznam; pokud chcete vidět náhledy i na Googlu, nezbývá vám, než si nainstalovat do prohlížeče Firefox doplněk, který vám tzv. screenshoty do výsledků vyhledávání doplní. Nás v tomto případě zajímá hlavně Seznam, už minimálně z toho důvodu, že se jedná o dominantní český vyhledávač.

Snímač náhledů otiskne jen část obrazovky z levého horního rohu. Tato část odpovídá velikosti 700 × 550 bodů. Proto ti, kdo optimalizují také vzhled, se snaží do této části umístit obvykle nějaký výrazný prvek, který návštěvníka Seznamu ve vyhledávání zaujme.

Náhled stránky je snímán a generován automaticky samostatným robotem. Robot přichází na stránky paralelně s robotem indexovacím. Náhled je průběžně obnovován. Někdy se ale stane, že stránka náhled nemá nebo náhled stránce neodpovídá. V takových případech je možné buď vyčkat, až se náhled automaticky obnoví, nebo využít přidávací formulář URL, který najdete na adrese *http://search.seznam.cz/pridej-stranku*. Za takových okolností by se změna měla projevit do druhého dne.

## **11 Snippet a jak na něj**

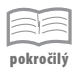

Úryvek (snippet) je jakýmsi extraktem vyhledané stránky. Vyhledávač se v něm snaží ukázat podle něj nejrelevantnější část zaindexované stránky. Stačí, když změníte dotaz, a vyhledávač vám ukáže jiný snippet. Pokud chcete ovlivnit zobrazení tohoto úryvku, budete to mít relativně těžké.

V ojedinělých případech sice vyhledávače využívají jako snippet popis z metaznačky description, Google také sahá pro informace, které o vás najde v katalogu DMOZ. To se ale stává jen v případech, kdy má pocit, že je na vaší stránce málo relevantního obsahu. Také se to stává u tzv. navigačních dotazů (o těch si povíme za chvilku).

Seznam si může podobně vypomoci záznamem ze svého katalogu. Za jakých okolností, to si povíme v následujícím tipu. Na popisek z katalogu bychom však neměli spoléhat, lepší je sestavovat a psát texty na stránkách tak, aby obsahovaly potřebná hledaná spojení a aby tato spojení dávala při případné extrakci smysluplnou myšlenku.

#### **12 Kdy využije Seznam popis z katalogu**

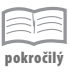

Situaci, kdy Seznam použije záznam z katalogu *firmy.cz*, lze předpokládat. Pokud zadáte dotaz do vyhledávání, ve výsledcích se zobrazí váš web, ale na webu se vyhledávaný dotaz nevyskytuje, zobrazí se výsledek z *firmy.cz*.

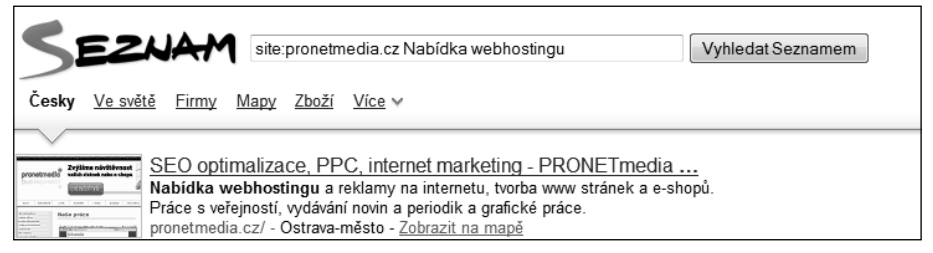

Obrázek 3: Vyhledávání *site:pronetmedia.cz Nabídka webhosting* na Seznamu. Zobrazí se snippet z *firmy.cz*, protože na *pronetmedia.cz* není spojení *nabídka webhostingu* vůbec použito, ale je použito ve firemním zápisu. Pokud by slovní spojení *nabídka webhostingu* bylo přímo na webu, zobrazil by se snippet z webu *pronetmedia.cz*.

#### **13 Jaká URL adresa se zobrazí na SERPu**

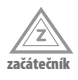

URL (Uniform Resource Locator), nebo také webová adresa, je odkaz, který se zobrazuje pod titulkem a úryvkem stránky. Směruje vždy na konkrétní stránku, kde byla nalezena odpověď na návštěvníkův dotaz.

Někdy se stane, že je tento odkaz přesměrováván přes interní stránku vyhledávače – ten si tak kontroluje mírou proklepnutí návštěvníků mj. relevanci svých výsledků hledání. Pokud zobrazuje na určitý dotaz nějakou stránku a je vidět, že tento výsledek větší část návštěvníků nezaujal, a to i když byl na předních pozicích, může automaticky takovým výsledkům snížit hodnocení a umístit je příště na nižších pozicích.

#### **14 Které další informace existují u snippetu**

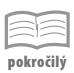

Mezi doplňující informace patří například u Seznamu region, který se objevuje u stránek, které mají současně firemní zápis v katalogu firem. Odkaz pak směruje na stránky *www.mapy.cz* s lokalizací dané firmy. U určitých stránek je tento odkaz k dobru stránky, zejména jedná-li se místního dodavatele, naopak třeba u eshopů nebo stránek, které poskytují své služby celorepublikově, může být přesná lokace hned ve výsledcích vyhledávání pro návštěvníka, který se rozmýšlí, na který odkaz klepnout, i určitým demotivujícím prvkem.

Naopak jiný je žádoucí. Lokalizaci firmy můžeme také na Seznamu upravit využitím tzv. mikroformátů – standardizovaných značek, do kterých "zabalíme" kontaktní údaje. Jakmile navštíví vyhledávací robot takové stránky využívající mikroformáty, zobrazí ve výsledcích hledání také odkaz na umístění v mapě.

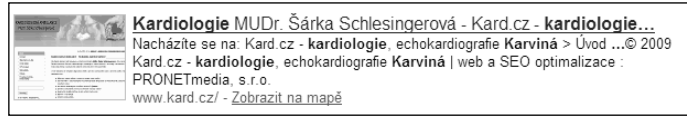

Obrázek 4: V případě, když hledá návštěvník informace o kardiologických ordinacích v Karviné, na prvním místě na Seznamu se objeví stránka s upřesňujícím odkazem na pozici v mapách. Toho se dosáhlo umístěním kontaktních údajů a GPS polohy ve zdrojovém kódu stránek do značek známých jako mikroformáty (více hledejte na *http://microformats.org/).*

Google i Seznam nabízí ještě další doplňující odkazy – například Více u Seznamu (vypíše další stránky z dané domény) nebo Archiv a Podobné u Googlu, kde v prvním případě zjistíte, jak vypadala stránka při poslední návštěvě vyhledávače, a v druhém případě uvidíte stránky, o nichž si vyhledávač myslí, že jsou vašim stránkám tematicky podobné. S tímto odkazem se ještě setkáme, a to v kapitole o linkbuildingu, kde budeme hledat tematicky podobné stránky na získávání zpětných odkazů.

Pokud pak Google vyhledá např. dokumenty PDF nebo ve Wordu dokumenty, nabídne vám jejich prohlédnutí v HTML verzi.

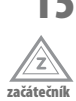

#### **15 Kdy se zobrazí rozšiřující odkazy a podvýsledky**

Někdy bývá výsledek vyhledání obohacen tzv. podvýsledkem. Ten obsahuje v podstatě stejné komponenty a objevuje se v případech, kdy vyhledávač usoudí, že na stejné doméně je více stránek relevantních vašemu dotazu.

U navigačních dotazů, tedy takových, které se obvykle shodují s názvem vaší stránky nebo společnosti, jsou také k vidění rozšířené odkazy na jednotlivé podstránky, tak jak to vidíte na obrázku 5. U těchto odkazů nemůžete ovlivnit, zda a jaké se budou zobrazovat. Pouze máte-li aktivní účet ve službě Google Webmaster Tools, pak můžete, pokud máte pocit, že není dostatečně relevantní, navrhnout smazání některé ze stránek v tomto seznamu a Google posléze vámi navržený odkaz ke smazání nahradí jiným.

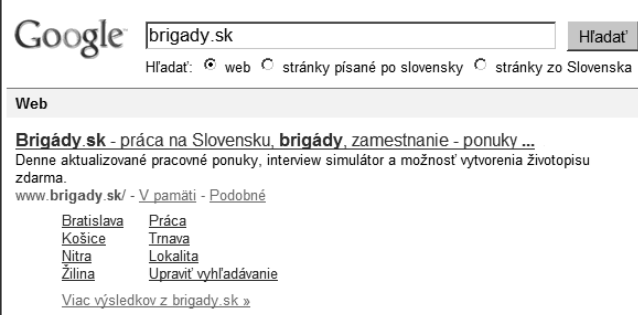

Obrázek 5: Řazení stránek do rozšířeného seznamu odkazů si určuje Google například podle Pageranku jednotlivých stránek. O Pageranku si povíme o chvilku později.

### **16 Co je to landing page**

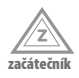

Představte si letadlo, které přistává. Přistávací plocha by měla být co nejlépe připravena pro daný typ letadla. Obrovskému nákladnímu letadlu by se špatně přistávalo na střeše mrakodrapu, která je určena pro helikoptéry, bojové stíhačce stačí k přistání letadlová loď a balón přistane i na louce.

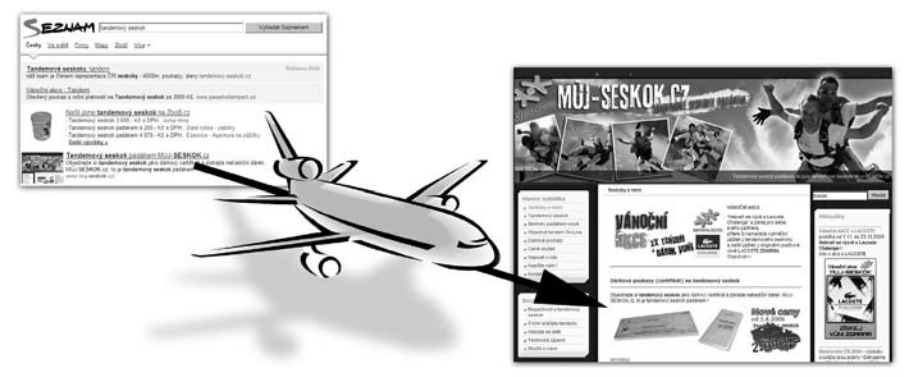

Obrázek 6: Vstupní stránce, na kterou odkazuje vyhledávač, říkáme landing page – přistávací stránka.

Landing page je taková přistávací plocha, jen s tím rozdílem, že na ní mají přistávat návštěvníci, v našem případě zejména ti, kteří přicházejí z vyhledávačů. Musíme si uvědomit, že z vyhledávačů sice lidé přicházejí zpravidla na hlavní stránku, ale není to tak vždy.

U rozsáhlejších webů, jako jsou třeba pravidelně aktualizované a psané blogy, zpravodajské servery, realitní servery, eshopy nebo prodejci zájezdů, přichází mnoho lidí i na jinou stránku, než je hlavní. Součástí optimalizace stránek by mělo být také to, jak připravit každou jednotlivou stránku tak, aby byla vhodnou přistávací plochou pro toho správného návštěvníka.

### **17 Jaké národní domény indexuje Seznam**

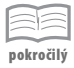

Doména – například *www.seokniha.cz* – se skládá ze tří částí. Čteme-li ji zprava doleva, tedy opačně, než je tomu u nás zvykem, pak je první dvou- až čtyřpísmenné spojení za první tečkou (*.cz*) doména prvního řádu. Někdy se také můžete setkat se zkratkou TLD (Top-Level Domain). Domény TLD se dělí na generické (gTLD) a geografické (ccTLD). Generické domény jsou buď otevřené volné registraci (*.com*, *.net*, *.org*, *.info*), nebo jsou určené pro vymezené účely (*.name*, *.museum*, *.aero* atd.). Geografické domény TLD jsou přiděleny jednotlivým zemím, koncovka je tvořena zkratkou dané země. To, co je před *.cz* (nebo *.com*, *.net*…), je doména druhého řádu, poté třetího atd.

Seznam rozlišuje obsah z jednotlivých domén prvního řádu a ne všechny takové národní domény indexuje. Důvod je jasný. Kolik českých stránek například funguje na doméně *.gt*? Mimochodem, jedná se o doménu Guatemaly.

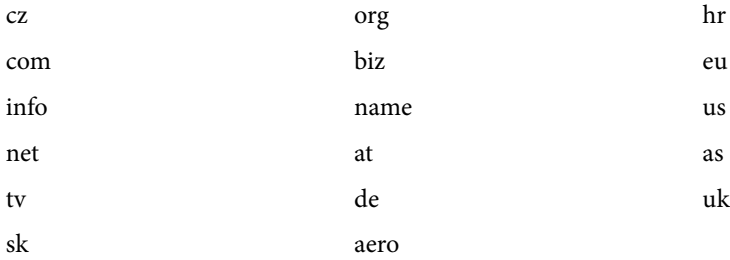

Seznam tedy v současné době indexuje obsah z následujících domén:

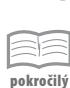

#### **18 Co mám dělat, když mám stránky na nepodporované doméně prvního řádu**

Nepodléhejte panice. O indexaci stránek umístěných na jiných doménách je možno Seznam zažádat e-mailem. Jedinou podmínkou je, aby byly stránky v češtině. Všechna doménová jména mají při vyhledávání stejnou prioritu – žádná není zvýhodňována na úkor druhých. K tomu, aby se vaše stránky ocitly na prvních místech, je určena právě optimalizace pro vyhledávače a o tom se dozvíte víc v dalších tipech.

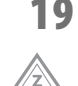

**začátečník**

#### **19 Jaká jsou správná jazyková kódování stránky, aby mne Seznam indexoval**

Seznam skutečně podporuje jen některá kódování. Podporovaná kódování jsou pouze ISO-8859-2, WINDOWS-1250 a nakonec UTF-8. Pokud tvoříte stránky, ujistěte se tedy nejprve, v jakém kódování jsou napsány. Každá stránka by měla být správně poznačena v hlavičce. Pokud vyhledávací robot kódování na stránkách nenajde, zkusí to zjistit ze serveru, kde je web umístěn, to ale nemusí být správně uvedeno. Pamatujte na to, že stránky s jinou znakovou sadou se do indexu nedostanou.

#### V kódu HTML se kódování se zapisuje:

<meta http-equiv="Content-Type" content="text/html; **charset=utf-8**">

nebo:

```
<meta http-equiv="Content-Type" content="text/html; charset=windows-1250">
```
nebo:

```
<meta http-equiv="Content-Type" content="text/html; charset=iso-8859-2">
```